# **CENTRO ESTADUAL DE EDUCAÇÃO TECNOLÓGICA PAULA SOUZA FACULDADE DE TECNOLOGIA DE BOTUCATU CURSO SUPERIOR DE TECNOLOGIA EM ANÁLISE E DESENVOLVIMENTO DE SISTEMAS**

**NÁTALI ARAUJO MONTEIRO**

## **DESENVOLVIMENTO DE APLICATIVO DE PRIMEIROS SOCORROS UTILIZANDO** *REACT NATIVE*

Botucatu-SP Novembro – 2019

## **CENTRO ESTADUAL DE EDUCAÇÃO TECNOLÓGICA PAULA SOUZA FACULDADE DE TECNOLOGIA DE BOTUCATU CURSO SUPERIOR DE TECNOLOGIA EM ANÁLISE E DESENVOLVIMENTO DE SISTEMAS**

## **NÁTALI ARAUJO MONTEIRO**

## **DESENVOLVIMENTO DE APLICATIVO DE PRIMEIROS SOCORROS UTILIZANDO** *REACT NATIVE*

Orientadora: Profª Mª Vivian Toledo Santos Gambarato

Trabalho de Conclusão de Curso apresentado à FATEC – Faculdade de Tecnologia de Botucatu, para obtenção do título de Tecnólogo no Curso Superior de Análise e Desenvolvimento de Sistemas.

Botucatu-SP Novembro – 2019

## **DESENVOLVIMENTO DE APLICATIVO DE PRIMEIROS SOCORROS UTILIZANDO** *REACT NATIVE*

## **FIRST AID APPLICATION DEVELOPMENT USING REACT NATIVE**

Nátali Araujo Monteiro<sup>1</sup>, Vivian Toledo Santos Gambatato<sup>2</sup>

\_\_\_\_\_\_\_\_\_\_\_\_\_\_\_\_\_\_\_\_

<sup>1</sup>Aluna do Curso Superior em Análise e Desenvolvimento de Sistemas pela Faculdade de Tecnologia de Botucatu. Av. José Ítalo Bacchi, s/nº, Jd Aeroporto, Botucatu-SP. nataraujo55@gmail.com

<sup>2</sup> Profª Mestre da Faculdade de Tecnologia de Botucatu. Av. José Ítalo Bacchi, s/nº, Jd Aeroporto, Botucatu-SP. vivian.gambarato@fatec.sp.gov.br

#### **RESUMO**

A utilização da tecnologia para promover cuidados de saúde, já é uma realidade que facilita uma maior integração entre profissionais da área e pessoas leigas. Essa funcionalidade tornouse possível através dos aplicativos para celulares *smartphones* que possuem, entre suas características, a fácil utilização e o maior acesso à informação pelos usuários. Este trabalho teve como objetivo o desenvolvimento de um aplicativo com instruções para Primeiros Socorros, que possui uma interface limpa e informações diretas para que atenda usuários que buscam a maneira correta de agir em uma emergência. Foram realizadas pesquisas em bibliografias da área da saúde para reunir conteúdo sobre o tema. Para o desenvolvimento da aplicação móvel foi utilizada a linguagem de programação *React Native*. A utilização do aplicativo com instruções para Primeiros Socorros tem o intuito de divulgar informações, onde o usuário pode aprender técnicas ou pedir ajuda através do botão de emergência disponibilizado na aplicação.

**Palavras-chave**: Emergência. Saúde. Tecnologia.

## **ABSTRACT**

The use of technology to promote health care is already a reality that facilitates greater integration between health professionals and lay people. This functionality became possible through smartphone mobile applications, which have, among their features, easy use and greater access to information by users, which can favor teaching and learning. The aim of this development was to create a first aid instruction app that has a clean interface and direct information to assist users looking for the right way to act in an emergency situation. Research was conducted in official health bibliographies to gather content about the topic. The mobile application was developed using React Native as programming language. Using the application with first aid instructions has worked to propagate information about how to act on risk situations, where the user can learn techniques or ask for help through the emergency button provided in the application.

**Key words:** Emergency. Health. Technology.

## **1 INTRODUÇÃO**

É de conhecimento geral que todos estão sujeitos a passar por situações de emergência a qualquer momento e em qualquer lugar, seja por motivos de acidentes, condições de saúde ou lesões. Nesse momento, é muito importante saber como agir diante do problema antes de tentar ajudar a vítima, caso contrário pode acabar agravando a situação. Segundo Manual de Primeiros Socorros para Leigos (2013), primeiros socorros é toda intervenção imediata e provisória, feita por pessoas sem conhecimento médico, ainda no local do fato, às vítimas de acidente, mal súbito ou enfermidades agudas até a chegada de recursos especializados ou remoção da vítima para um serviço de atendimento.

O trauma é responsável por uma a cada dez mortes em todo o mundo, sendo que até 86% dos casos ocorrem no ambiente pré-hospitalar. A grande maioria das mortes ainda são no local do acidente antes do atendimento médico chegar, principalmente em áreas mais afastadas dos grandes centros. Logo, o tempo entre o trauma e o atendimento adequado representa o principal fator para o número elevado de mortes. Com pessoas aptas a identificar e intervir adequadamente em cenários com vítimas que necessitem do primeiro atendimento, o tempo do trauma até os primeiros socorros é encurtado o suficiente para se obter uma redução importante da taxa de mortalidade (BIRCHLER; CUPERTINO, 2018). Nesse contexto, pode-se entender a importância dos primeiros socorros.

Apesar das atividades promovidas em qualificação de pessoas, estudos mostram que mesmo após os treinamentos e estudos aplicados, a prestação do socorro não é realizada por medo de causar algum dano, em não estar apto a realizar manobras simples como a de Reanimação Cardiopulmonar e a respiração boca a boca. Disseminar o conhecimento em primeiros socorros a todos tem importância para reduzir o índice de erros ao prestar o primeiro atendimento.

Um dos facilitadores do ensino em primeiros socorros é o fato de que os procedimentos necessitam de materiais simples ou apenas das mãos, isso também facilita a divulgação do conhecimento sobre primeiros socorros, podendo ser realizado em locais de trabalho, ensino e áreas recreativas.

A utilização de tecnologia na área da saúde está em um processo de crescimento exponencial, assim como nas diversas áreas de conhecimento. Segundo a 30ª Pesquisa Anual de Administração e Uso de Tecnologia da Informação (TI), realizada pela Fundação Getúlio Vargas de São Paulo, o Brasil possui 230 milhões de *smartphones* ativos, com isso aplicativos para estes dispositivos vêm ganhando mais espaço na área de ensino em todas as faixas etárias (ÉPOCA, 2019).

De um modo geral, o desenvolvimento de um aplicativo consiste em planejamento e desenvolvimento. Segundo Megaleios (2017), planejamento é a etapa chave do processo de desenvolvimento de aplicativos. É ele que dá início a todo o restante do ciclo de trabalho.

A criação do escopo acontece no planejamento e é essencial no desenvolvimento de um aplicativo. Escopo de Projeto é todo o trabalho necessário para entregar um produto, serviço ou resultado. Ele contém informações essenciais sobre o projeto, como descrição, limites, objetivos, entregas, responsáveis, custos, prazos, atividades, restrições, premissas etc. Sua principal finalidade é dar foco na condução do projeto, facilitando o gerenciamento (JUSTO, 2019). Após a conclusão da fase, se inicia o desenvolvimento da aplicação móvel onde são realizadas tarefas como desenvolvimento do *Front-end,* desenvolvimento do *Back-end,*  protótipos e testes.

A educação em saúde é um tema que apresenta interesse mundial há muito tempo e que tem como prioridade a implantação de estratégias e ações de promoção à saúde. A produção de aplicativos para celulares se tornou um facilitador dessas práticas, a partir do momento em que o uso de celulares *smartphones* e o acesso fácil à Internet nos grandes centros urbanos, através da conexão sem fio, foram incorporados na rotina da população (EDWARDS et al. 2016).

Desta forma, este projeto teve como objetivo o desenvolvimento de um aplicativo que disponibiliza informações e instruções de como agir em uma emergência, de uma forma simples, com fácil acesso, dados objetivos e precisos com o intuito de aumentar o conhecimento da população.

## **2 MATERIAL E MÉTODOS**

O desenvolvimento do aplicativo contou com a utilização de tecnologias que possuem boa aceitação no mercado, sendo amplamente utilizadas por desenvolvedores em projetos. Um dos maiores benefícios de se trabalhar com essas tecnologias é a quantidade de material disponível na Internet, além do suporte técnico oferecido pela comunidade *open-source. Open source* é um termo em inglês que significa código aberto. Isso diz respeito ao código-fonte de um software, que pode ser adaptado para diferentes fins. O termo foi criado pela OSI (*Open Source Initiative*) que o utiliza sob um ponto de vista essencialmente técnico (CANALTECH, 2019). As tecnologias são apresentadas a seguir.

## **2.1 FERRAMENTAS**

## *2.1.1 REACT NATIVE*

É um *framework* baseado em *React*, desenvolvido pela equipe do Facebook, que possibilita o desenvolvimento de aplicações *mobile*, tanto para Android, como para IOS, utilizando apenas JavaScript. Os principais motivos para a escolha dessa tecnologia são (BECKER, 2019):

- Experiência do usuário fluída;
- Carregamentos em geral mais rápidos;
- Melhor integração entre funções do celular como câmera, giroscópio, etc;
- Segurança superior;
- Melhor performance em geral comparado a *Ionic* 4, linguagem previamente escolhida.

## *2.1.2 VISUAL STUDIO CODE*

É um editor de código destinado ao desenvolvimento de aplicações *web*, desenvolvido pela Microsoft para *Windows*, Linux e MacOS. O *VS Code* é totalmente *open-source* o que garante que todos consigam visualizar e até editar o código fonte do projeto (SILVA, 2016).

## *2.1.3 CSS*

O CSS é uma linguagem de folhas de estilos que é utilizada para definir como os documentos escritos na linguagem de marcação (HTML ou XML) devem ser apresentados em termos de formatação, de layout.

#### **2.2 FASES DOS DESENVOLVIMENTO**

## **2.2.1 PLANEJAMENTO**

• **Escolha da linguagem:** são as linguagens de programação que identificam e processam as sequências de algoritmos voltados para a resolução de um problema. Portanto, a escolha da linguagem de programação é um dos momentos principais no desenvolvimento de uma aplicação móvel. Como o objetivo do projeto é atingir diversos usuários, independente do sistema operacional utilizado em seus *smartphones,* os *frameworks* multiplataforma se tornaram as melhores opções, pois essas ferramentas possibilitam que o aplicativo seja utilizado em diferentes sistemas operacionais. Nesse contexto, o *framework React Native* foi o escolhido. Essa tecnologia permite que a aplicação móvel seja disponibilizada para as plataformas *Android* e *IOS*.

- **Levantamento do material**: Contou com pesquisas em sites sobre primeiros socorros para poder selecionar o melhor conteúdo. Tais como:
	- o https://www.tuasaude.com/primeiros-socorros-para-avc/
	- o https://www.tuasaude.com/primeiros-socorros-para-avc/
	- o https://www.msdmanuals.com/pt-

br/casa/news/editorial/2018/05/15/14/05/bee-stings

- o https://drauziovarella.uol.com.br/infograficos/como-fazer-reanimacaocardiaca-infografico/
- o https://medicoresponde.com.br/quais-sao-os-primeiros-socorros-emcaso-de-afogamento/
- **Elaboração das telas**: Na elaboração das telas, utilizou-se técnicas de *UX Design* e *UI Design,* onde foram analisadas as melhores maneiras de trazer as informações para os usuários.

## **2.2.2 DESENVOLVIMENTO**

Após a finalização da fase de planejamento, foi iniciada a fase de desenvolvimento do aplicativo que levou 50h distribuídas em quarenta e cinco dias.

## **3 RESULTADOS E DISCUSSÃO**

Como resultado, o aplicativo desenvolvido obteve as telas ilustradas nas figuras apresentadas a seguir, com seus respectivos códigos explicados.

Na tela ilustrada na Figura 1 tem disponível como lista os tópicos abordados nas técnicas de primeiros socorros (AVC, Afogamento, Engasgamento, Infarto, Picadas e Queimaduras).

## Figura 1 – Tela Inicial do aplicativo.

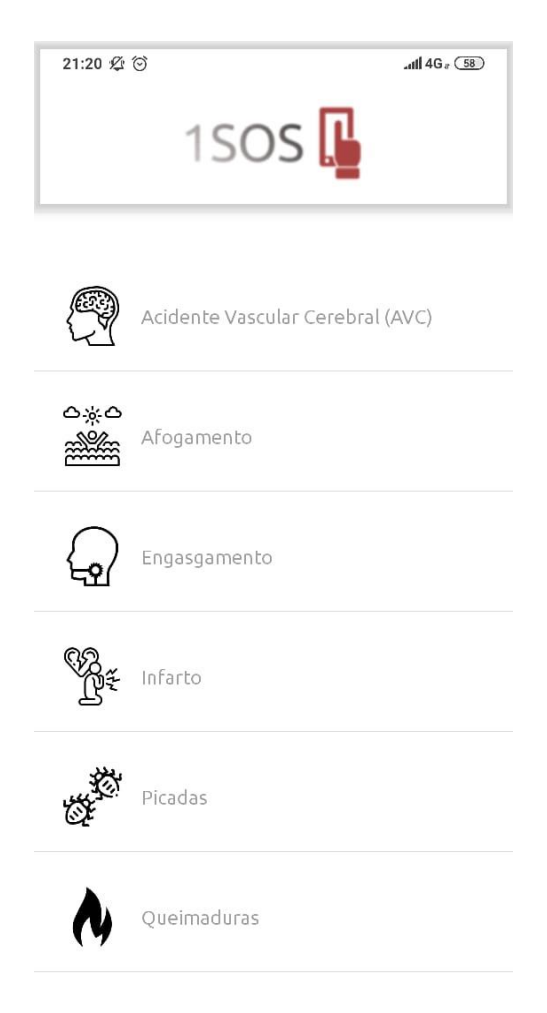

Na Figura 2, o código detalha a criação de cada item no *array*, onde ele possui quatro atributos, sendo eles:

- *Key*: utilizado para identificação do item;
- *Description*: representa a descrição do item;
- Svg: representa o nome do ícone utilizado;
- *Screen*: representa a tela vinculada ao item.

```
export const ItensObjects = [
  \mathcal{R}key: "1",
    description: "Acidente Vascular Cerebral (AVC)",
    svg: <BrainSvg />,
    screen: "AvcInfos",
  Ъ,
  \left\{ \right.key: "2",
    description: "Afogamento",
    svg: <DrownSvg />,
    screen: "AfogamentoInfos",
  \mathcal{Y}\mathcal{L}_{\mathcal{L}}key: "3",
    description: "Engasgamento",
    svg: <SoreThroatSvg />,
    screen: "EngasgamentoInfo",
  \mathcal{Y}\mathcal{L}_{\mathcal{L}}key: "4",
    description: "Infarto",
    svg: <HeartAttackSvg />,
    screen: "InfartoInfo",
  у,
```
O trecho ilustrado na Figura 3 mostra a chamada dos itens na Tela inicial, utilizando os parâmetros passados na Figura 2 em forma de lista.

```
Figura 3 – Trecho do código de exibição dos itens da Tela Inicialexport default function Home({ navigation }) {
                 return (
                   <Container>
                     <List
                       keyboardShouldPersistTaps="handle"
                       data={ItensObjects}
                        keyExtractor={item => item.key}
                       renderItem={({item }) => (<Itens
                            key={item.key}
                            data = \{item\}len={ItensObjects.length}
                            navigation={navigation}
                         \rightarrow)\rightarrow</Container>
                 \lambda:
               \mathcal{Y}
```
## Figura 2 – Trecho do código dos itens da Tela Inicial

É na tela de conteúdo onde as instruções dos primeiros socorros são exibidas. Ela apresenta as informações de forma simples e direta, também conta com imagens para demonstração para facilitar o entendimento do usuário.

Ao selecionar um item, o aplicativo é redirecionado para a Tela do Manual de Instruções (Figura 4) do acidente selecionado.

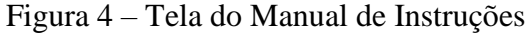

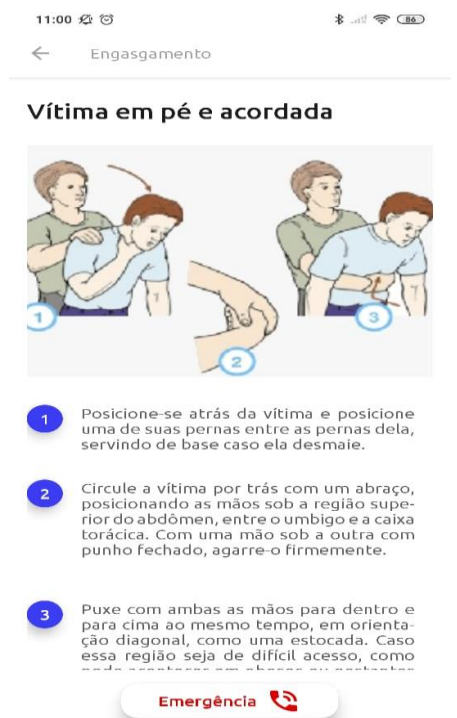

Na Figura 5 é demonstrado como foi realizada a exibição do conteúdo do item "Engasgamento" com a utilização de componentes estilizados utilizando o recurso *Styled Components. Styled Components* é uma biblioteca que utiliza o conceito de CSS-in-JS, ou seja, que permite escrever códigos CSS dentro do Javascript, tais como (DECIO, 2019):

- •<Container>;
- •<NumberItem>;
- $\bullet$ <SingleText>;
- $\bullet$  <ViewInfo>;

```
export default function EngasgamentoInfo() {
  return (
   \leftrightarrow<Container>
        <ScrollView showsVerticalScrollIndicator={false}>
         <Title>Vítima em pé e acordada</Title>
          <ViewTmage>
            <lmage source={require('../../assets/images/engasgamento/engasgamento_1.png')} />
          </ViewImage>
          <ViewInfo>
            <NumberItem style={[styles.shadow]}>
             <Number>1</Number>
            </NumberItem>
            <SingleText>
             Posicione-se atrás da vítima e posicione uma de suas pernas entre as
              pernas dela, servindo de base caso ela desmaie.
          </SingleText>
          </ViewInfo>
```
As Figuras 6, 7, 8 e 9 exibem os componentes estilizados, utilizando propriedades do CSS. Tais como:

- flex: Propriedade utilizada para organizar os elementos na tela de forma flexível.
- padding: Define espaçamento para todos os lados do elemento (superior, inferior, à direita, inferior e à esquerda);
- padding-top: Define o espaçamento superior do elemento;
- aling-items: Essa propriedade define como os itens são distribuídos ao longo do eixo transversal do container;
- justify-content: Define o alinhamento dos itens ao longo do eixo principal do container;
- background: Define uma cor de fundo;
- width: Define a largura do item;
- height: Define a altura do item;
- font-family: Define a fonte do item;
- color: Define a cor do item;
- font-size: Define o tamanho da fonte.

## Figura 5 – Trecho do código do Manual de Instruções do item Engasgamento

```
export const Container = styled.View'
 flex: 1;padding: 16px;
 padding-top: 24px;
٠,
```
Figura 6 – Trecho do código do componente estilizado *Container*

```
Figura 7 – Código do componente estilizado NumberItem
            export const NumberItem = styled.View'
             align-items: center;
             justify-content: center;
             background: #3C3CF2;
             width: 32px;
             height: 32px;
             border-radius: 32px;
            margin-right: 16px;
             align-items: center;
            ׺.
```
Figura 8 – Código do componente estilizado *SingleText*

```
export const SingleText = styled.Text'
 font-family: 'Ubuntu';
 color: #5f5f5f;
 font-size: 16px;
 text-align: justify;
٠,
```
#### Figura 9 – Código do componente estilizado *ViewInfo*

```
export const ViewInfo = styled.View'
  flex-direction: row;
  margin-bottom: 32px;
 width: ${width - 96}px;
٠,
```
Também está disponível em todas as telas do aplicativo um botão de emergência que ao clicar leva o usuário para tela de chamadas com o número 192 (Figura 10).

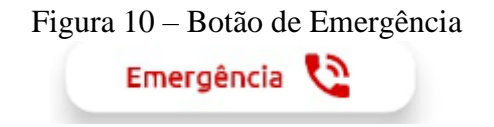

A Figura 12 mostra o trecho do código de como o botão foi estilizado e seu funcionamento ao clique do usuário.

Figura 12 – Trecho do código do botão de Emergência

```
<Button style={
 \left\{ \right.shadowColor: "#000",
    shadowOffset: {
     width: 0.
     height: 5,
    \mathcal{Y}shadowOpacity: 0.34,
    shadowRadius: 6.27,
    elevation: 10,
 \mathcal{Y}} onPress={() => Linking.openURL('tel:${192}')}>
  <TextButton>Emergência</TextButton>
 <MaterialCommunityIcons name="phone-in-talk" size={32} color="#db0000" />
</Button>
```
Os requisitos mínimos de hardware (*smartphone*) e emuladores para que o app seja utilizado são:

- **ANDROID:**
	- o Sistema Operacional: Android 5.0
	- o Memória Ram :1.0 GB
	- o Processador: Qualcomm Snapdragon 425 de 1.4 GHz
- **IOS:**
	- o Sistema Operacional: iOS 6
	- o Memória Ram :1.0 GB
	- o Processador: 1.3 GHz Dual Core

Sabendo das situações em que o aplicativo pode ser utilizado, seja por tomar conhecimento do assunto ou em emergências, as telas foram desenvolvidas priorizando a praticidade, otimização e informações claras e objetivas, visando a facilidade de uso.

No desenvolvimento do aplicativo, foram feitas algumas mudanças. Nesse projeto, os principais pontos de discussões foram sobre qual linguagem utilizar. A princípio, a linguagem escolhida era Ionic 4, um *framework* de tecnologia híbrida e muito atual no mercado, mas devido à complexidade de interações com recursos nativos do *smartphone*, como acesso a tela de chamada entre outros, acabou sendo descartada e a linguagem de programação *React Native* se tornou a melhor opção.

Outro ponto foi de como escolher os tipos de traumas e levantar conteúdo para o aplicativo. Se tratando no ambiente da saúde, é de extrema importância que o conteúdo do aplicativo seja de qualidade. Para isso, foram realizadas pesquisas na Internet em sites e livros sobre o tema "Primeiros Socorros".

Com o aplicativo finalizado, o 1SOS possui uma interface para todo tipo de usuário, e seu conteúdo é de fácil entendimento.

## **4 CONCLUSÕES**

Com a finalização do desenvolvimento, o que se tem é um aplicativo com instruções para Primeiros Socorros com uma interface limpa e amigável, além de um conteúdo direto e preciso para atender as necessidades de usuários que estão buscando conhecimento ou encontram-se em emergência e precisam saber a maneira correta de agir. Enfatiza-se que o uso do app não substitui o atendimento médico especializado.

## **REFERÊNCIAS**

BECKER, L. **O que é React Native?** Disponível em: < https://www.organicadigital.com/oque-e-react-native/>. Acesso em: 30 de set. de 2019.

BIRCHLER, C. M.; CUPERTINO, F. G. E. **Atendimento de Urgência ao Paciente Vítima de Trauma**, 2018. Disponível em:

<https://saude.es.gov.br/Media/sesa/Protocolo/Atendimento%20de%20Urg%C3%AAncia%2 0ao%20Paciente%20V%C3%ADtima%20de%20Trauma.pdf>. Acesso em: 02 de set. de 2019.

CANALTECH. **O que é Open Source?** Disponível em:

<https://canaltech.com.br/produtos/O-que-e-open-source/> Acesso em: 30 de set. de 2019.

DECIO, M. **O que é** *React Native* **com** *Styled Components***?** Disponível em: < https://blog.iteris.com.br/2019/06/07/o-que-e-react-native-com-styled-components/> Acesso em: 30 de set. de 2019.

ÉPOCA. **Brasil tem 230 milhões de** *smartphones* **em uso**. Época Negócios, 26 de abr. de 2019. Disponível em: <https://epocanegocios.globo.com/Tecnologia/noticia/2019/04/brasiltem-230-milhoes-de-smartphones-em-uso.html>. Acesso em: 03 de set. de 2019.

EDWARDS, E. A et al. 2016. *Gamification for health promotion: systematic review of behaviour change techniques in smartphones* apps. BMJ Open, n.6, e012447, 2016. Disponível em:

<https://bmjopen.bmj.com/content/6/10/e012447?int\_source=trendmd&int\_medium=trendmd &int\_campaign=trendmd >. Acesso em: 02 de set. de 2019.

JUSTO, A. S. **Exemplo de Escopo de Projeto**: passo a passo para montar o seu ainda hoje sem erros!, 10 de jan. de 2019. Disponível em: < https://www.euax.com.br/2019/01/exemplode-escopo-de-projeto/>. Acesso em: 20 de set. de 2019.

MANUAL DE PRIMEIROS SOCORROS PARA LEIGOS, 2013. Disponível em < http://www.imaginologia.com.br/extra/upload%20publico%20geral/Manual-de-Primeiros-Socorros.pdf>. Acesso em: 02 de set. de 2019.

MEGALEIOS. **Desenvolvimento de aplicativos** – Entenda como funciona do planejamento ao lançamento, 2019. Disponível em: <https://megaleios.com/desenvolvimento-deaplicativos/>. Acesso em: 20 de set. de 2019.

SILVA, E. **Introdução ao Visual Studio Code**, 2016. Disponível em: < https://www.devmedia.com.br/introducao-ao-visual-studio-code/34418>. Acesso em: 20 de set. de 2019.

# Diretrizes para Autores

## **1. SUBMISSÃO DOS TRABALHOS**

Deverá ser encaminhada uma declaração de anuência, com nome completo, endereços institucionais e e-mails e as assinaturas de todos os autores, bem como o nome do autor indicado para correspondência, a qual será anexada em "documentos suplementares" no portal da Revista Tekhne e Logos.

O trabalho deve ser acompanhado, se for o caso, de uma declaração de conflito de interesses na qual conste o tipo de conflito.

Todas as instituições patrocinadoras da pesquisa devem ser mencionadas no trabalho.

Toda pesquisa envolvendo seres humanos ou animais deve ter aprovação prévia do Comitê de Ética da instituição de origem. Nesses casos, o número do protocolo no Comitê de Ética deve ser mencionado no trabalho.

As normas da Revista Tekhne e Logos podem sofrer alterações, portanto não deixe de consultá-las antes de fazer a submissão de um artigo. Elas são válidas para todos os trabalhos submetidos neste periódico.

Lembre-se que SE as normas da revista não forem seguidas rigorosamente, seu trabalho não irá tramitar

## **2. FORMA E PREPARAÇÃO DOS MANUSCRITOS**

Na primeira versão do artigo submetido, os nomes dos autores e a nota de rodapé deverão ser omitidos. Somente na versão final o artigo deverá conter o nome de todos os autores com identificação em nota de rodapé

O manuscrito submetido para publicação deverá digitado em processador de texto em formato DOCX, encaminhado via eletrônica (http://www.fatecbt.edu.br/seer) obedecendo as especificações a seguir:

**Papel**: Formato A4

**Espaçamento do texto**: em coluna simples, com espaço entre linhas de 1,5

**Margens**: 3,0 cm de margens esquerda e superior e margens direita e inferior com 2,0 cm, orientação retrato

**Fonte**: Times New Roman, tamanho 12.

**Parágrafos:** 1,25 cm.

**Número de páginas**: até 15 (quinze) páginas, numeradas consecutivamente, incluindo as ilustrações.

**Tabelas**: devem fazer parte do corpo do artigo e ser apresentadas no módulo tabela do Word. Essas devem ser elaboradas apenas com linhas horizontais de separação no cabeçalho e ao final das mesmas, evitando o uso de palavras em negrito e coloridas, as quais devem ser ajustadas automaticamente à janela. O título deve ficar acima e centralizado. Se o trabalho for redigido em inglês ou espanhol, deve vir também redigido em português. Exemplo de citações no texto: Tabela 1. Exemplos de citações no

título: Tabela 1. Investimento econômico-financeiro (sem ponto no final após o texto). O título deve ficar acima e centralizado, redigido na fonte Times New Roman, tamanho 12. Em tabelas que apresentam a comparação de médias, segundo análise estatística, deverá haver um espaço entre o valor numérico (média) e a letra. As unidades deverão estar entre parêntesis.

**Gráficos, Figuras e Fotografias**: devem ser apresentados em preto e branco ou em cores (se necessário), nítidos e com contraste, inseridos no texto após a citação dos mesmos, com resolução de 300 dpi. Se o trabalho for redigido em inglês ou espanhol, deve vir também redigido em português. Exemplo de citações no texto: Figura 1. Exemplos de citações no título: Figura 1. Investimento econômico-financeiro (sem ponto no final após o texto). O título deve ficar acima e centralizado, redigido na fonte Times New Roman, tamanho 12(doze).

**Fórmulas**: deverão ser feitas em processador que possibilite a formatação para o programa Microsoft Word, sem perda de suas formas originais e devem ser alinhadas à esquerda e numeradas sequencialmente à direita

**Nomes científicos:** devem ser escritos por extenso e em itálico.

## **3. ESTRUTURA E ORGANIZAÇÃO**

#### **3.1 ARTIGO ORIGINAL**

O artigo deve ser apresentado na seguinte sequência:

**Título**: no idioma português com no máximo, 15 (quinze) palavras em letras maiúsculas e em negrito

**Título**: no idioma inglês com, no máximo, 15 (quinze) palavras em letras maiúsculas e em negrito.

**Autores**: Os nomes deverão se escritos por extenso, posicionados logo abaixo do título em inglês ou em português (a depender do idioma do trabalho), com chamada para nota de rodapé da primeira página, com as seguintes informações: formação, titulação e instituição a que o autor está filiado, seguido do endereço, CEP, cidade, estado e endereço de e-mail, sem nenhuma sigla.

**Resumo**: apresentando em folha à parte, deve condensar, em um único parágrafo, o conteúdo, expondo objetivos, materiais e métodos, os principais resultados e conclusões em não mais do que 250 palavras. A palavra RESUMO devem ser redigida em letras maiúsculas e centralizada.

**Palavras-chave**: no mínimo de 3 (três) e no máximo de 5 (cinco) termos. Não devem repetir os termos que se acham no título, podem ser constituídas de expressões curtas e não só de palavras e devem ser separadas por ponto em ordem alfabética.

**Abstract**: além de seguir as recomendações do resumo, não ultrapassando 250 palavras, deve ser uma tradução próxima do resumo. A palavra ABSTRACT devem ser redigida em letras maiúsculas e centralizada.

**Key words**: representam a tradução das palavras-chave para a língua inglesa.

**Introdução**: Deve ocupar, preferencialmente, no máximo duas páginas, apresentando o problema científico a ser solucionado e sua importância (justificativa para a realização do trabalho), e estabelecer sua relação com resultados de trabalhos publicados sobre o assunto a ser pesquisado. O último parágrafo deve expressar o objetivo, de forma coerente com o constante no Resumo. Esta seção não pode ser dividida em subtítulos.

**Material e Métodos**: Esta seção pode ser dividida em subtítulos, indicados em negrito. Deve ser redigida com detalhes para que o trabalho possa ser repetido por outros pesquisadores, evidenciando e referenciando a metodologia empregada para a realização da pesquisa e da informação sobre os métodos estatísticos e as transformações de dados.

**Resultados e Discussão:** Podem ser divididas em subseções, com subtítulos concisos e descritivos. O texto dos Resultados e discussões devem ser discutidos e interpretados à luz da literatura, não apresentando os mesmos resultados das tabelas e figuras.

**Conclusões**: não devem ser vastas e discursivas, sendo necessário apresentá-las com coerência aos objetivos propostos. Deve ser capaz de evidenciar a solução de seu problema por meio dos resultados obtidos.

## **3.2 ARTIGOS DE REVISÃO**

Os artigos de revisão bibliográfica deverão conter: Título (português e inglês), resumo com palavraschave e abstract com keywords. Introdução; Desenvolvimento do assunto com discussão que deverão ser apresentados em tópicos; Considerações finais e Referências. Deverão conter no máximo 15 páginas.

As demais normas são as mesmas utilizadas para artigos originais.

**Agradecimentos:** facultativo.

## **4. CITAÇÕES NO TEXTO**

As citações de autores no texto são conforme os seguintes exemplos:

a) Joaquim (2005) ou (JOAQUIM, 2005)

b) Joaquim e Silva (2010) ou (JOAQUIM; SILVA, 2010)

c) Havendo mais de três autores, é citado apenas o sobrenome do primeiro, seguido de et al. (não itálico): Rossi et al. (2008) ou (ROSSI et al., 2008).

#### **5. REFERÊNCIAS**

No artigo deve existir no mínimo dez (10) referências

Devem seguir a NBR 6022, 6021, 6023, 10520, 6028, 6024 da ABNT. Recomenda-se que 70% das referências tenham sido publicadas nos últimos 5 anos e também que 50% sejam de periódicos científicos, apresentadas da seguinte maneira:

**a) Artigo de periódico:** SIMÕES, D.; SILVA, R. B. G.; SILVA, M. R. Composição do substrato sobre o desenvolvimento, qualidade e custo de produção de mudas de *Eucalyptus grandis* Hill ex Maiden × *Eucalyptus urophylla* S. T. Blake. **Ciência Florestal**, Santa Maria, v. 22, n. 1, p. 91-100, jan./mar. 2012. Disponível em: <http://dx.doi.org/10.5902/198050985082>. Acesso: 21 jan. 2014.

**b) Livro:** MACHADO, C. C.; LOPES, E. S.; BIRRO, M. H. B. **Elementos básicos do transporte florestal rodoviário**. Viçosa: UFV, 2005. 167p.

**c) Capítulo de livro:** NOGUEIRA, E. Análise de investimentos. In: BATALHA, M. O. (Org.) **Gestão Agroindustrial**. 5. ed. São Paulo, SP. Atlas, 2009. p. 205-266.

**d) Dissertação e Tese:** MACHADO, R. R. **Avaliação do desempenho logístico do transporte rodoviário de madeira utilizando Rede de Petri**.75f. Dissertação (Mestrado em Ciência Florestal) apresentada a Universidade Federal de Viçosa/ MG. 2006. Disponível em: <http://www.tede.ufv.br/tedesimplificado/tde\_arquivos/4/TDE-2006-11-06T144815Z-43/Publico/texto%20completo.pdf>. Acesso em: 21 ago. 2013.

**e) Trabalhos de congressos:** SILVA, R. M.; BELDERRAIN, M. C. N. Considerações sobre diagrama tornado em análise de sensibilidade. In: ENCONTRO LATINO AMERICANO DE INICIAÇÃO CIENTÍFICA, 8., 2004, São José dos Campos. **Anais...** São José dos Campos, SP: UNIVAP, 2004. p. 8-11.

## **f) Trabalhos de conclusão de curso ou monografias: não aceitos.**

## Condições para submissão

Como parte do processo de submissão, os autores são obrigados a verificar a conformidade da submissão em relação a todos os itens listados a seguir. As submissões que não estiverem de acordo com as normas serão devolvidas aos autores.

- 1. A contribuição é original e inédita, e não está sendo avaliada para publicação por outra revista; caso contrário, deve-se justificar em "Comentários ao editor".
- 2. O arquivo da submissão está em formato Microsoft Word ou OpenOffice ambos com extensão DOCX.
- 3. O manuscrito está editado em coluna simples, com espaço entre linhas de 1,5, fonte Times New Roman, tamanho 12, tabulação de 1,25 cm, formato A4, com 3,0 cm de margens esquerda e superior e margens direita e inferior com 2,0 cm, orientação retrato e máximo de 15 páginas.
- 4. Existe documento suplementar que comprove a anuência dos coautores para a publicação do artigo.
- 5. Caso a pesquisa envolva seres humanos ou animais, a mesma tem aprovação prévia do Comitê de Ética da instituição de origem e esse documento será submetido como documento suplementar.
- 6. URLs para as referências foram informadas quando possível.
- 7. O texto segue os padrões de estilo e requisitos bibliográficos descritos em Diretrizes para Autores, na página Sobre a Revista.

#### Política de Privacidade

Os nomes e endereços informados nesta revista serão usados exclusivamente para os serviços prestados por esta publicação, não sendo disponibilizados para outras finalidades ou a terceiros. Botucatu, 29 de novembro de 2019

Nátali Araujo Monteiro Aluna

Vivian Toledo Santos Gambarato

Orientadora

Gustavo Kimura Montanha Aluno